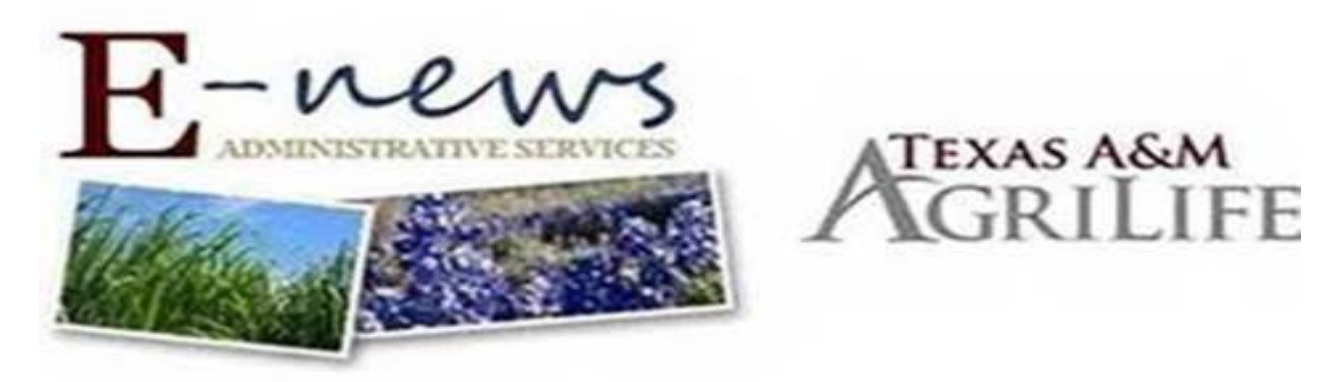

June 22, 2021

**TO:** Texas A&M AgriLife

**SUBJECT**: New Automatic UAS Application and Notification System

Howdy!

We have very exciting news in the UAS world! Recently, work has been completed on an automatic UAS application/flight notification system in which all scheduling will be done online rather than via email. This system, accessible through the EHS site found [here,](https://ehs.tamu.edu/programs/unmanned-aerial-systems/) will provide for a faster and more efficient application approval process, real time flight notifications, and the ability to store your information for a faster application submission process. Using that same link, you will be able to add a pilot record, flight location, equipment, and real time flight notification. Blanket applications can be submitted for a fiscal year.

## **UAS Site**

**Request access to Registration Site** 

**Add A UAS Pilot Record** 

**Add A Flight Location** 

**Add a Drone Aircraft Record** 

## **Enter A UAS Flight Request**

If adding a flight notification under an approved blanket application, you will be able to select the relevant flight application once you have put in the date of your flight. An application will be tied to a user's NetID, which means only the person who submits the application will be able to submit flight notifications and make amendments to the application. Additionally, any LAANC screenshots or other forms of ATC approval near/in restricted airspace will still need to be uploaded when submitting a flight notification.

Additionally, pilots who already have an approved application have 2 options:

- 1. We can enter your application, and you can continue giving us 72-hour prior notification to get your flight posted – OR-
- 2. You can resubmit your application, bypass the approval system since you had previous approval, and then you will be able to make real time flight notifications without being constrained by the 72-hour rule. If you do this, please be sure to upload a copy of the approval email you received as verification; without the approval email, the application will go through the normal application process.

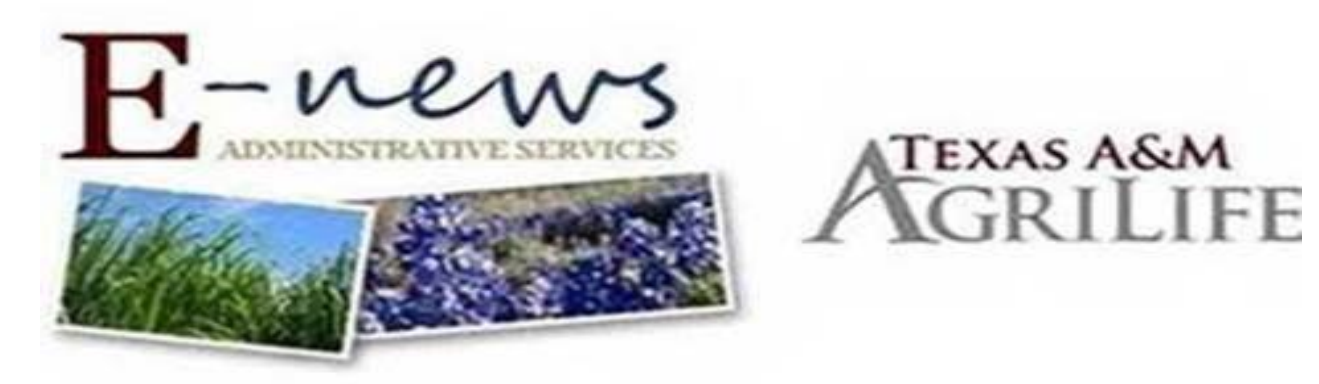

Please note: You will have to use your @tamu NetID to login and access the site. If you have not yet claimed your TAMU NetID, go t[o https://gateway.tamu.edu](https://gateway.tamu.edu/) then enter your UIN then select claim on the page there. It will setup an @tamu.edu email account. Once added you will need to go into the NetID account a[t gateway.tamu.edu](https://gateway.tamu.edu/) then set a forward to your @agnet.tamu.edu account to make sure you receive email if anyone sends to the @tamu.edu.

Should you have any questions, please contact **Iana Greive or Jenny Green at [uas@ag.tamu.edu](mailto:uas@ag.tamu.edu)**

Texas A&M AgriLife Administrative Services | <https://agrilifeas.tamu.edu/>